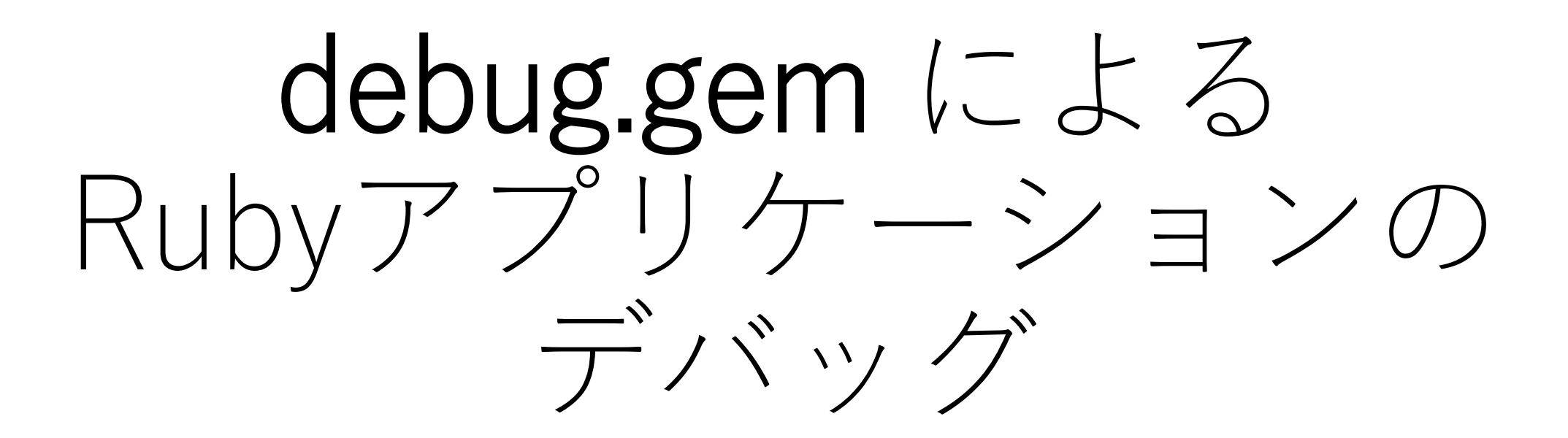

笹田耕一

クックパッド株式会社 ko1@cookpad.com

1

今日のまとめ

•debug.gem 使ってみてください

#### • **IDE 連携**便利です

- VSCode, Chrome, …
- **リモートデバッグ**便利です
	- 別プロセス
	- 別ノード (コンテナ)
- •ソコソコ難しいので、お気軽にお問い合わせください

# debug.gem

- Ruby 3.1 から同梱された最新のRuby用デバッガ
	- gem install debug で Ruby 2.7 以降で利用可能
- 特徴
	- 速い(既存のものに比べて、一部機能)
	- **IDE連携**
	- **リモートデバッグ**
- 参考資料
	- <https://github.com/ruby/debug/> (in English)
	- <https://techlife.cookpad.com/entry/2021/12/27/202133> (日本語)

プログラムのデバッグ 例えば…

#### •開発時:**なぜか**おかしな挙動をする

•開発時:**なぜか**反応がない

•運用時:**なぜか**遅い

### debug.gem の基本機能 だいたいほかのデバッガと同じ

#### • プログラムを途中で**一時停止**する

- 停止位置をプログラムに埋め込んで止める(debugger メソッド)
- ブレイクポイントを設定し、止める(行、メソッド、例外など)
- Ctrl+C(シグナル受信時)で止める
- リモートデバッガで接続して止める
- プログラムを**ちょっとずつ動かす**
	- ステップイン、ステップオーバー、ステップアウト
	- 再開
- プログラムの**状態を調べる**
	- バックトレース、ローカル変数、…
	- 任意の式の実行
- その他 (record & replay, logging, etc.)  $\frac{1}{5}$

# debug.gem の利用方法(UI)

- コマンドラインインターフェース(CUI)
	- 独自の操作コマンド体系
	- gdb, lldb など既存のデバッガに近い
- IDE 連携 (VSCode, Chrome)
	- (だいたい)マウスクリックで操作可能
	- わかりやすいのでオススメ

# debug.gem の利用方法(起動方法)

- プログラムを指定してデバッガ(CLI)とともに起動
	- rdbg script.rb
	- rdbg -c -- bundle exec ruby script.rb
- スクリプトに記述して起動
	- require 'debug/start'
- IDE から起動
	- VSCode (rdbg Ruby Debugger 拡張が必要)

## リモートデバッグ

- すでに起動しているRubyアプリにあとから接続しデバッグ
	- デバッグポートをあけて起動しておき、そこにデバッガが接続
- 端末(tty)で接続できないとき便利
	- 別コンテナ・別マシン(ノード)で起動しているとき
	- デーモンプロセス(railsサーバも)
	- リダイレクトしているとき(ruby app.rb | foo)
- デバッグしたいわけじゃないけど、プロセスの状況を監視したいと きにも便利

## リモートデバッグ

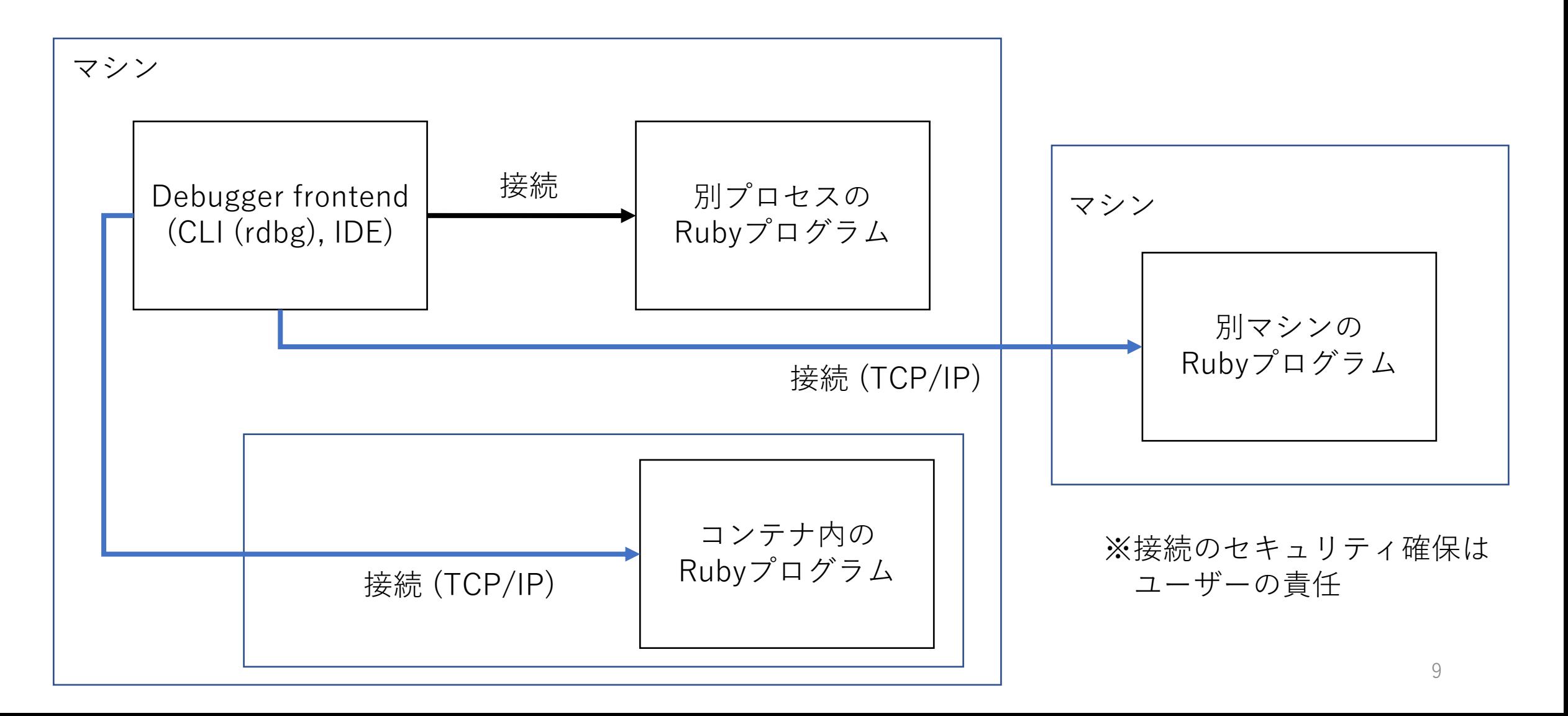

# デバッガ活用のストーリー (1) 開発時(その1)

- 1. プログラムを開発
- 2. テストが失敗するが、ぱっと見ても修正点がわからない
- 3. 失敗する直前に**ブレイクポイント**を設定し、**デバッガ上でテスト再実行**
- 4. ブレイクポイントで止め、**ステップ実行**しながらプログラムの**状態を観 察**しながら進めていく
- 5. おかしな状態を発見して修正
- 「printデバッグ」よりも、随時確認できるので良い
- 「binding.irb/pry」よりも、ステップ実行等できるので良い

# デバッガ活用のストーリー (1) 開発時(その2)

1. プログラムを開発

- 2. 試しに**リモートデバッグポートを開けて**実行してみたら、プ ログラムから反応がない
- **3. リモートデバッガを接続**
- 4. 接続したタイミングでプログラムが一時停止されるので、プ ログラムの状態を確認し、問題を把握
- (デバッグポートが開いていれば)簡単にデバッガで接続可能

# デバッガ活用のストーリー (2) 運用時

1. 運用しているプログラムが重いが状態がよくわからない

- **2. リモートデバッグポート**をあけて本番環境で実行
- 3. プログラムが重い状態を確認後、**デバッガで接続**し、プログ ラムの状態を確認
- プロファイラと比較して、より詳細な情報の取得が可能

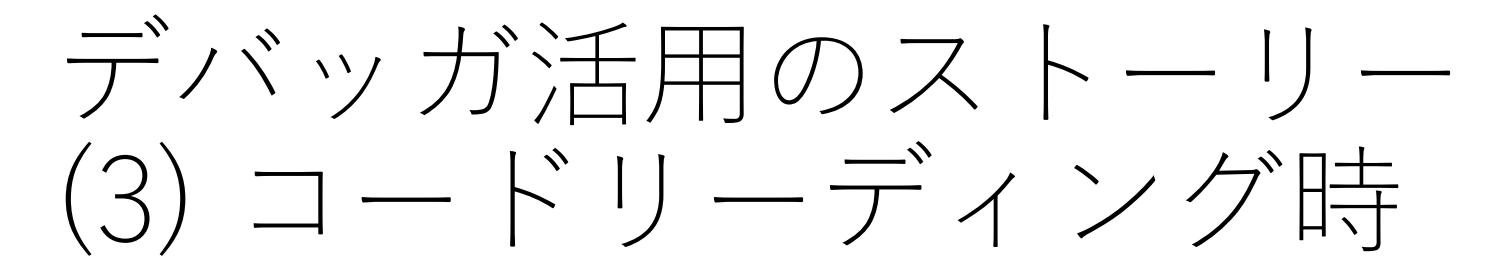

1. よくわからないプログラムの解読作業

- **2. とりあえずデバッガ**で1行ずつ進めていく
	- 興味あるところはステップインで
	- 興味ないところはステップアウト / ステップオーバーで
	- わかっていれば、興味あるところにブレイクポイントを設定し、そこまで実行
	- ロギング機能を使って興味あるところの実行の流れを確認
- 3. 途中、ローカル変数などの**状態を確認**しながら進める
- 「読む」だけよりも、正確にプログラムの処理を確認可能

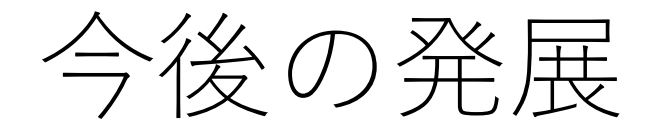

- よりリッチなIDE体験
	- [Tools for Providing rich user experience in debugger](https://rubykaigi.org/2022/presentations/ono-max.html) by Naoto Ono, RubyKaigi 2022

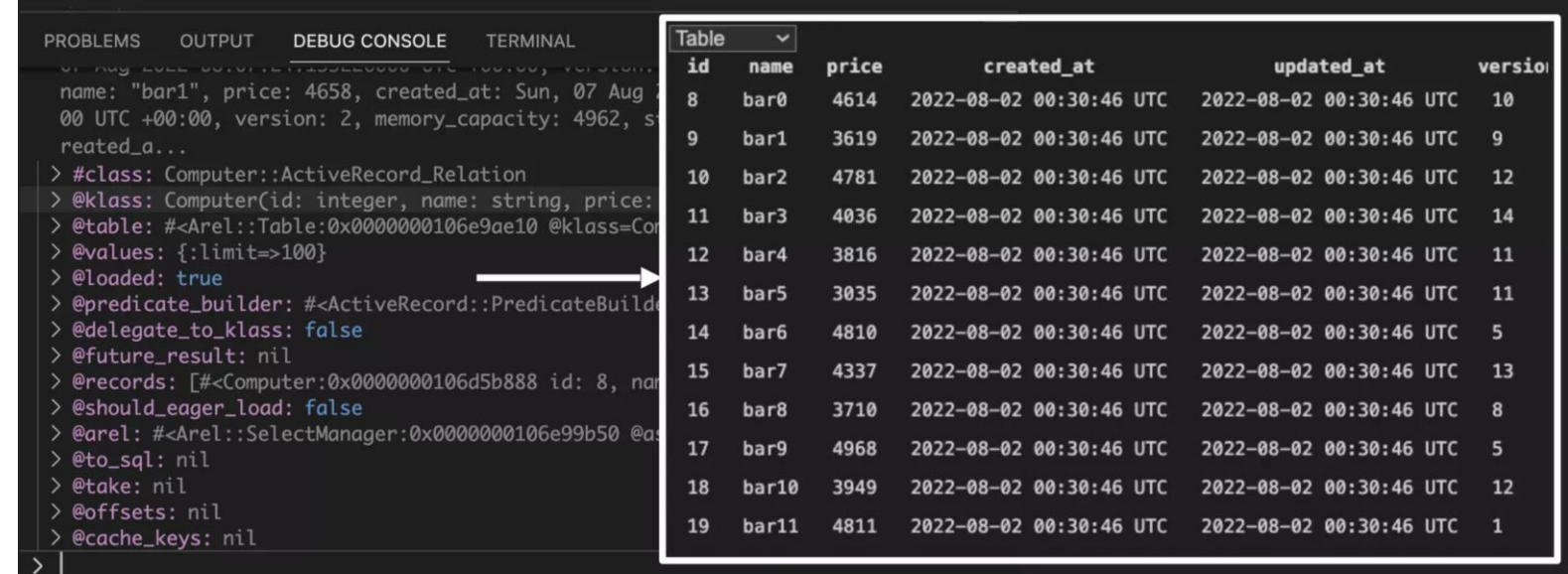

# でも、デバッガって難しいんでしょう?

#### • **はい**、すべて完全に使いこなすのは難しいです

- ドキュメントに全部書いてあります
- が、機能が豊富なので、完全な活用は難しいです。特に**起動方法**
- いつかはわかりやすい how to を作りたいと思っています

#### • **お気軽にお問い合わせください**

- debug.gem チョットデキル人材です。困ったらお声かけください
- デバッガに必要な機能のサーベイになるので私にもメリット
- 実際のコードをベースに議論することも可能

今日のまとめ

•debug.gem 使ってみてください

#### • **IDE 連携**便利です

- VSCode, Chrome, …
- **リモートデバッグ**便利です
	- 別プロセス
	- 別ノード (コンテナ)
- •ソコソコ難しいので、お気軽にお問い合わせください